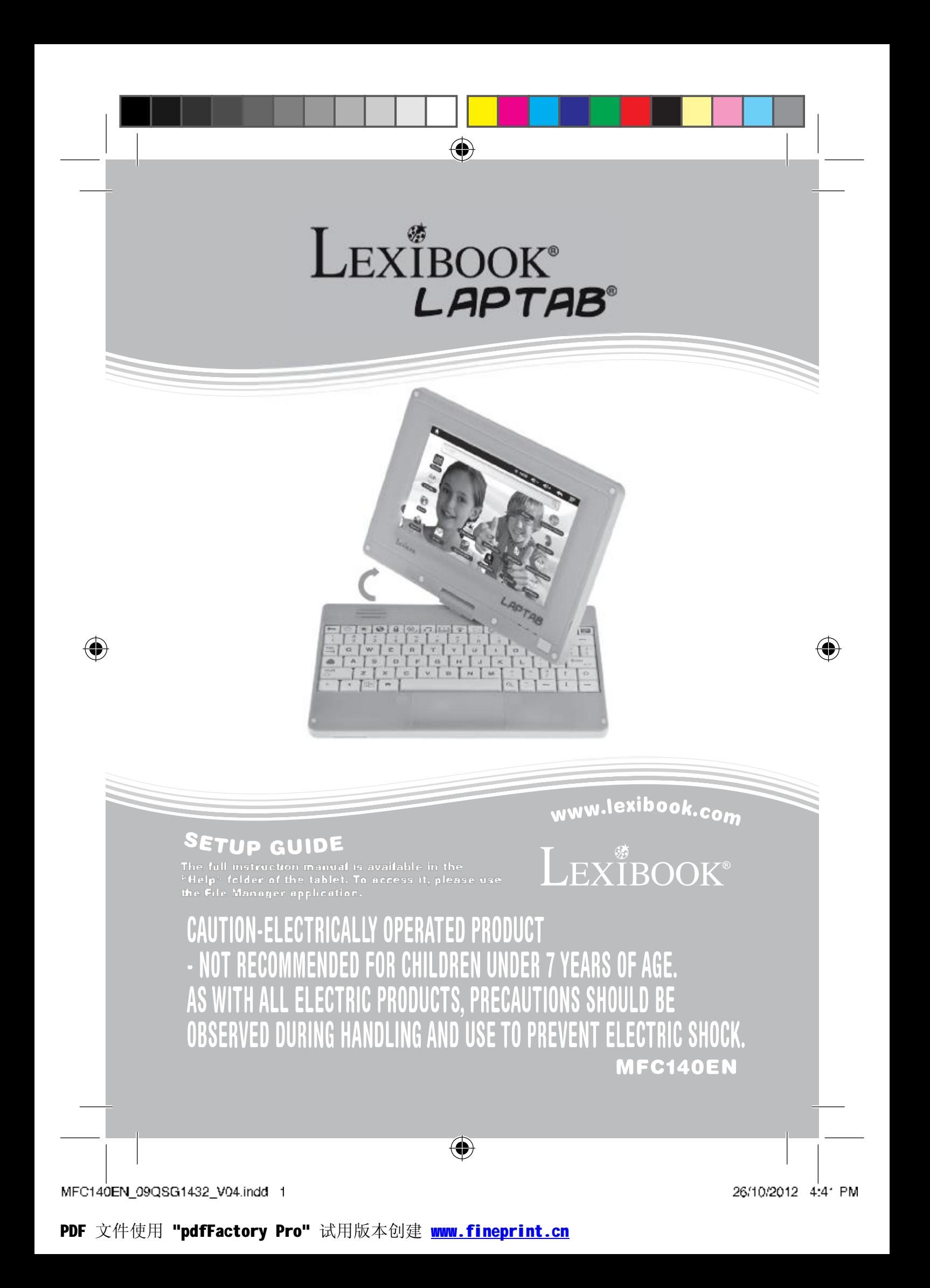

# **Introduction**

Thank you for choosing the Lexibook® Laptab®. We strongly recommend that you read this instruction manual so that you have all the information you need to use your Lexibook® LapTab® to its full potential. Please read all the instructions and safety precautions set out in this manual carefully.

## **Safety instructions**

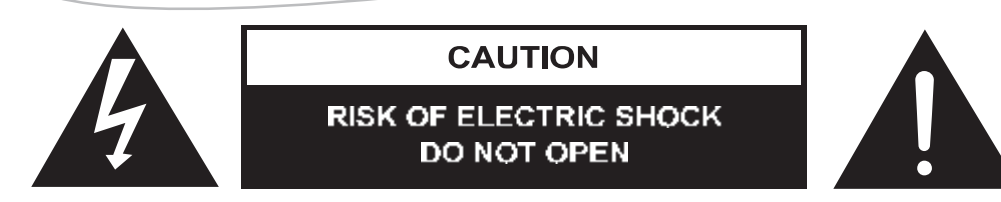

CAUTION: TO REDUCE THE RISK OF ELECTRIC SHOCK. DO NOT REMOVE COVER (OR BACK), NO USER SERVICEABLE FARTS INSIDE. REFER SERVICING TO QUALIFIED SERVICE PERSONNEL.

The graphic symbols on the back cover of the set mean the following:

### **DANGEROUS VOLTAGE:**

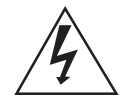

The lightning flash with arrowhead symbol within an equilateral triangle is intended to aler, the user to the presence of uninsulated "dangerous voltage" within the product's enclosure that may be of sufficient magnitude to constitute a risk of electric shock to persons.

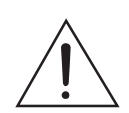

#### **ATTENTION:**

The exclamation point within an equilateral triangle is intended to alert the user to the presence of important operating and maintencnee (servicing) instructions in the literature accompanying the appliance.

#### **WARNING:**

- . To reduce the risk of fire or electric shock, do not expose this appliance to rain or moisture.
- . The apparatus shall not be exposed to dripping or splashing and that no objects filled with liquids, such as vases, shall be placed on the apparatus.
- . The mains plug is used as the disconnect device, the disconnect device shall remain readily operable.
- . In order to disconnect the apparatus from the mains completely, the mains plug should be disconnected from the mains socket outlet completely.

It is recommended that the product needs to be periodically examined for conditions that may result in the risk of fire, cleatric shock, or injury to persons and that, in an event such conditions, the product should not be use until properly repaired.

## $RF$  exposure warning:

This equipment complies with FCC RF radiation exposure limits set forth for an uncontrolled environm ent. This equipm entm ustbe installed and operated in accordance with provided instructions and must not be co-located or operating in conjunction with any other antenna or transmitter. End-users and installersm ust be provided with antenna installation instructions and transmitter operating conditions for satisfying RF exposure compliance.

 $\overline{2}$ 

## MFC140EN\_09QSG1432\_V04.indd 2

# **IMPORTANT SAFETY INSTRUCTIONS**

#### WARNING: THIS PRODUCT IS NOT A TOY, ADULT SUPERVISION IS REQUIRED.

- $1$ Read these instructions.
- 2. Keep these instructions.
- 3. Heed all warnings.
- 4. Follow all instructions.
- 5. Do not use the production your lap for more than 30 minutes, with at least a 5-minute break.
- 6. Do not use this unit near water.
- 7. Clean only with a dry cleth.
- 6. Do not block any ventilation epenings, Install in accordance with manufacturer's instructions.
- 5. To avoid overheating, do not leave the product in a non-ventilated space (e.g. a schoolbag) when it is turned on.
- 10. Do not install near any heat sources such as rediators, heat registers, stoves or other apparatus (including amplifiers) that produce heat.
- 11. Do not defeal the safety purpose of the polarized or grounding-type plug. A pelerized plug has two blaces with one wider than the other. A ground ng-type plug has two blades and a third grounding prong. The wide hiade or the third prong is provided for your safety. If the provided plug does not fit into your outlet, consult an electrician for replacement of the obsolete outlet.
- 12. Protect the power cord from being walked on or pinched particularly at plugs, convenience receptacles, and the point where they exit from the unit.
- 13. Only use attachments/accessories specified by the manufacturer.
- 14. Unplug this unit during lightning storms or when unused for long periods of time.
- 15. Refer all servicing to qualified service personne. Scrvicing is required when the unit has been damaged in any way, such as the following: the power-supply cord or plug has been damaged; liquid has boen spilled er objects have fallen into the unit; and/or the unit has been excesed to rain or molsture, does not operate normally, has changed its performance or has been cropped.
- 16. Do not overload wall outlet. Use only power source as indicated.
- 17. Use replacement parts as specified by the manufacturer.
- 18. Upon completion of any service or repairs to this product, ask the service technician to perform safety checks.
- 19. Keep the device away from metallic objects (coins, koys...). Do not leave it near magnetic fields that could cause data loss or damage the device.
- 20. Do not drop the device. Do not expose if to mechanical sheek, friction or impact. When transporting the cevice, put it in a protective cover.
- 21. Protect the device from numidity and rain. If it gets wet, wipe it immediately.
- 22. Do not touch the cower cord when your hand are wet and do not pull on the charger to unplug it.
- 23. In order to prevent data loss, remember to keep a backup (data or paper) of the information recorded on the device.
- 24. To prevent interference, do not use the device next to other electronic cevices, artificial pacemaker or near medical equipment.
- 25. Shut off the device in locations that are susceptible to explosions and when travel ing by a mlane.
- 26. Do not use the product near inflammable or explosive sources.
- 27. Keep the device out of direct sunlight and away from other scurees of extreme heat or cold.
- 28. Do not attempt to disassemble the device; it would no longer be covered by the warranty.
- 29. Do not place sharp objects directly in contact with the surface and co not spray clearing products directly on the screen.
- 30. Do not push hard on the screen and do not place objects on too of it. This can cause fears in the screen,
- 31. The socket-outlet shall be installed near the equipment and must be easily accessible.

MFC140EN\_09QSG1432\_V04.indd 3

3

## **Epilepsy warning**

Please read the following carefully before you or your children play any video games.

Some people are susceptible to epileptic scizures or loss of consciousness at the sight of certain types of flashing lights or elements commonly found in our everyday environment. These people may have seizures when watching certain television images or when playing certain video games. These phenomena may occur even though the subject has no medical history or has never suffered from an epileptic scizure. If you or a member of your family have already shown symptems linked to epilepsy (dizziness, olurred vision, eye or muscle twitches, loss of consciousness, disorientation, involuntary movement or convulsion) in the presence of light stimuli, please consult your doctor before using. We recommend that parents supervise children playing video games. If you or your child exhibit any of the following symptoms: dizziness, blurred vision, eye or muscle twitches, loss of consciousness, disorientation, involuntary movement or cenvulsion, step paying immediately and consult a doctor.

◈

General precautions for using video games:

- Do not sit or stand too close to the screen. Play at a safe distance from the screen and as far from it as the cord will allow.
	- It is preferable to use a small screen for video games. Avoid playing when fatigued or when lacking sleep. Make sure that you clay in a well lit room.
	- Do not play for periods in excess of one hour before having a break of 10 to 15 minutes.

**Contents** 

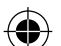

When unpacking the item, make sure all the following items are included:

1 x Lexibook® LapTan®

1 x USB cable

1 x Stylus

1 x AC adapter

WARNING: Ensure that you keep the gift cards that came with your tablet PC. These will be helpful to you in the event that you need to restere lablet PC settings. You will then be able to download new, bonus content from the cards through our customer service team.

WARNING: All the packaging materials, such as the adhesive fape, plastic sheets, ties and labels are not part of the product and must be discarded to ensure the safety of your children.

4

MFC140EN\_09QSG1432\_V04.indd 4

PDF 文件使用 "pdfFactory Pro" 试用版本创建 www.fineprint.cn

## **Set-up guide**

The aim of this section is to present the features of the Lexihook® Laptab®. **Button functions** 

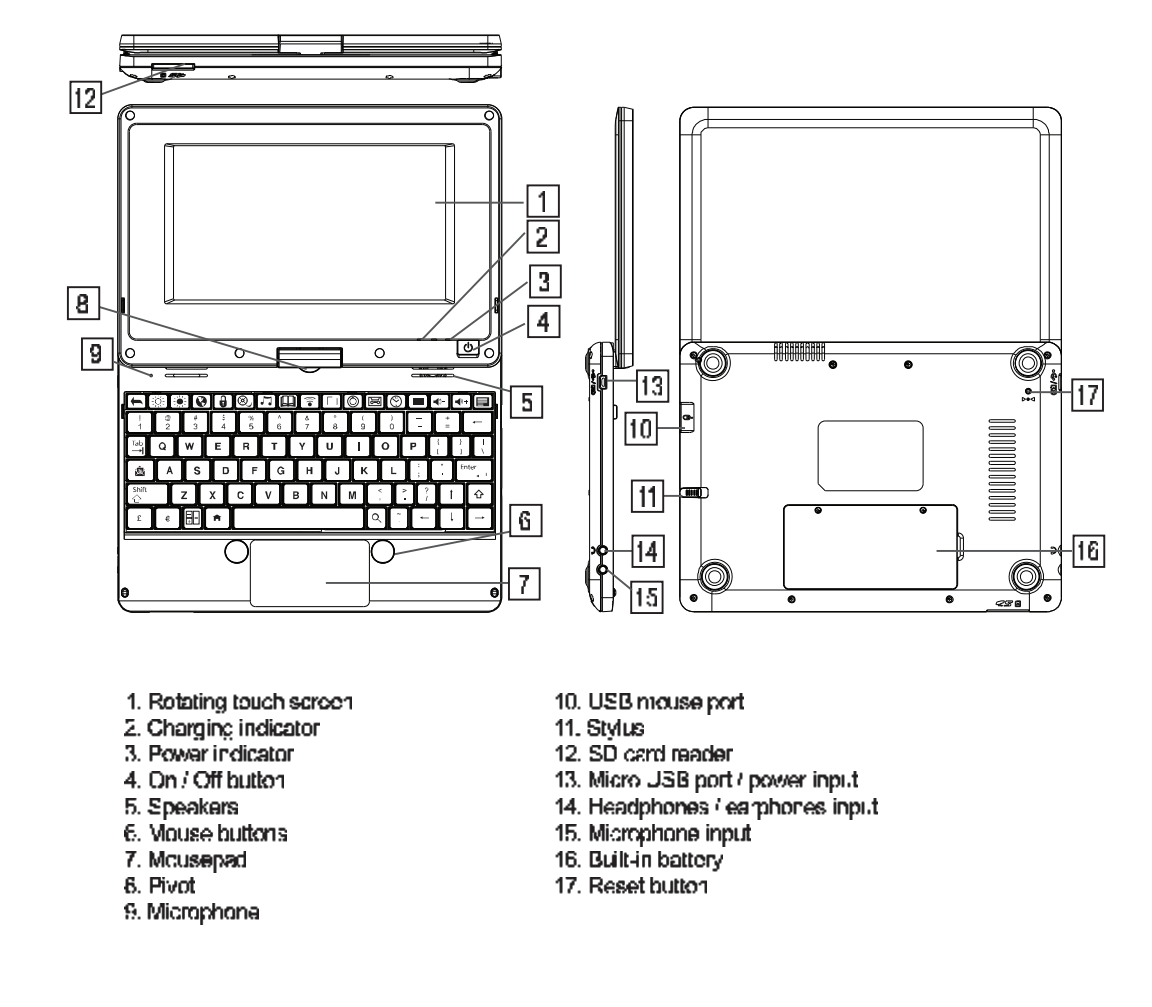

◈

To switch the device on and off NOTE: To ensure the touch screen functions at an optimal level, remove the protective film before using.

1. To turn your Lex book® tablet PC on, press the "On/Off" button (4) located on the right side of the device, for 3 seconds. The blue power indicator LED (3) will let you know that the device is switched on. 2. Wa't during the start-up of the Google Android operating system Then click on the padlock that appears on the screen and drag it to the open padlock (to the right) and unlock the tablet and access the home page.<br>3. To switch your Lexibook's tablet PC off, close all the open applications and press the Dn'Off button (4) for 3 seconds. The following message will appear on the screen: "Turn off the device?" Click "OK" Note: After a few seconds of inactivity, the device will automatically switch to standby mode. To turn the sereen back on, press the On/Off button (4). Please note that closing the lid dees not put the tablet PC into standby mode. To do so, just press the On/Off button (4) briefly.

5

MFC140EN\_09QSG1432\_V04.indd 5

♦

26/10/2012 4:41 PM

## PDF 文件使用 "pdfFactory Pro" 试用版本创建 www.fineprint.cn

**Touch screen settings** 

When first using, you need to adjust the sensitivity of the teuch screen. Follow the on-screen instructions. Rotating the touch screen

Turn the sersen 180° in a clockwise direction (to the right), then lower it over the keyboard to transform it into a tablet PC.

₩

Note: In tablet PC mode, you can view the screen in four directions. This is not the case when in computer mode and using the integrated keyboard.

#### Connecting headphones/earphones

A headphone input is located on the left had side of the device (14). This input is suitable for all audio headphones/carphones equipped with a 3.5mm jack. Using headphones/carphones deactivates the speakers. WARNING: Prolonged exposure to high volume levels, in particular when wearing headphones or earphones, may lead to a temporary or permanent loss of hearing. For this reason, please lower the volume before plugging in headphones or earphones.

#### **Connecting an external mouse**

A USB port for a mouse is located on the right had side of the device (10). This port is suitable for all USB mice (not supplied).

Note: The LapTab® right and left mouse buttons, which have the same functions, allow you to select iconsiete. SD carc reader

To increase sterage capacity, you can insert an SD card jup to 32GB, so diseparately) into the built-in reader located on the front side of the device (12).

1. Insertian SD card into the reader in the correct direction (the metal connectors on the card facing down).

2. To remove the card, simply press and release. Then take hold of the card and gently remove it from the slot.

#### Charging the built-in battery

The Lexibook® tablet PC is equipped with a rechargeable lithium battery that powers your tablet when you don't have access to a power socket.

#### The battery must be charged for at least 8 to 12 hours before its first use.

1. To charge the battery, plug the DC mains adapter (supplied) into the DC input on the side of the Lexibee ® tablet PC and into the power socket.

2. The battery charging syn boll remains on while charging and shows the level. The red charging indicator LED (2) remains on while charging.

Note: You can use the device while it is charging. It is possible that charging the battery will take longer.

3. When the battery is fully charged the symbol turns completely blue), you can unplug the power adapter and the power socket.

#### Note:

. Only use the device with the adapter supplied. Do not use any other adapter to power the tablet PC.

- If possible, leave the acapter plugged into the tablet and power socket to recharge the battery.

- Always wait at least 5 seconds after turning off the device before restarting it. Switching the device off and onimmediately can damage the electrical circuits.

6

. The power socket into which the device is plugged must be close and accessible at all times.

The life of the battery varies according to how much the device is used.

PDF 文件使用 "pdfFactory Pro" 试用版本创建 www.fineprint.cn

MFC140EN\_09QSG1432\_V04.indd 6

The lithium battery is intended for use only with this tablet. Do not disassemble the battery. Do not dispese<br>of the battery in fire or water. To avoid risk of fire, burns or damage to your battery, do not allow a metal ckject to touch the battery contacts. Handle a damaged or leaking battery with extreme care. If you come in contact with the electrolyte, wash the exposed area with scap and water. If it contacts the eye, flush the eye with water for 15 minutes and seek medical altention. Do not charge the ithium battery pack if the<br>entirent temperature exceeds 45°C (113°F). When discarding a battery peck, contact your local waste cisposal provider regarding local restrictions on the cisposal or recycling of batteries. Only use the supplied AC Adaptor for charging.

 $\bigcirc\hspace{-1.45mm}\bigcirc$ 

WARNING: Malfunction or loss of memory may be caused by strong frequency interference or clectrostatic discharge. Should any abnormal function occur, reset the unit or unplug the AC/DC adaptor from the mains socket and plug it in again.

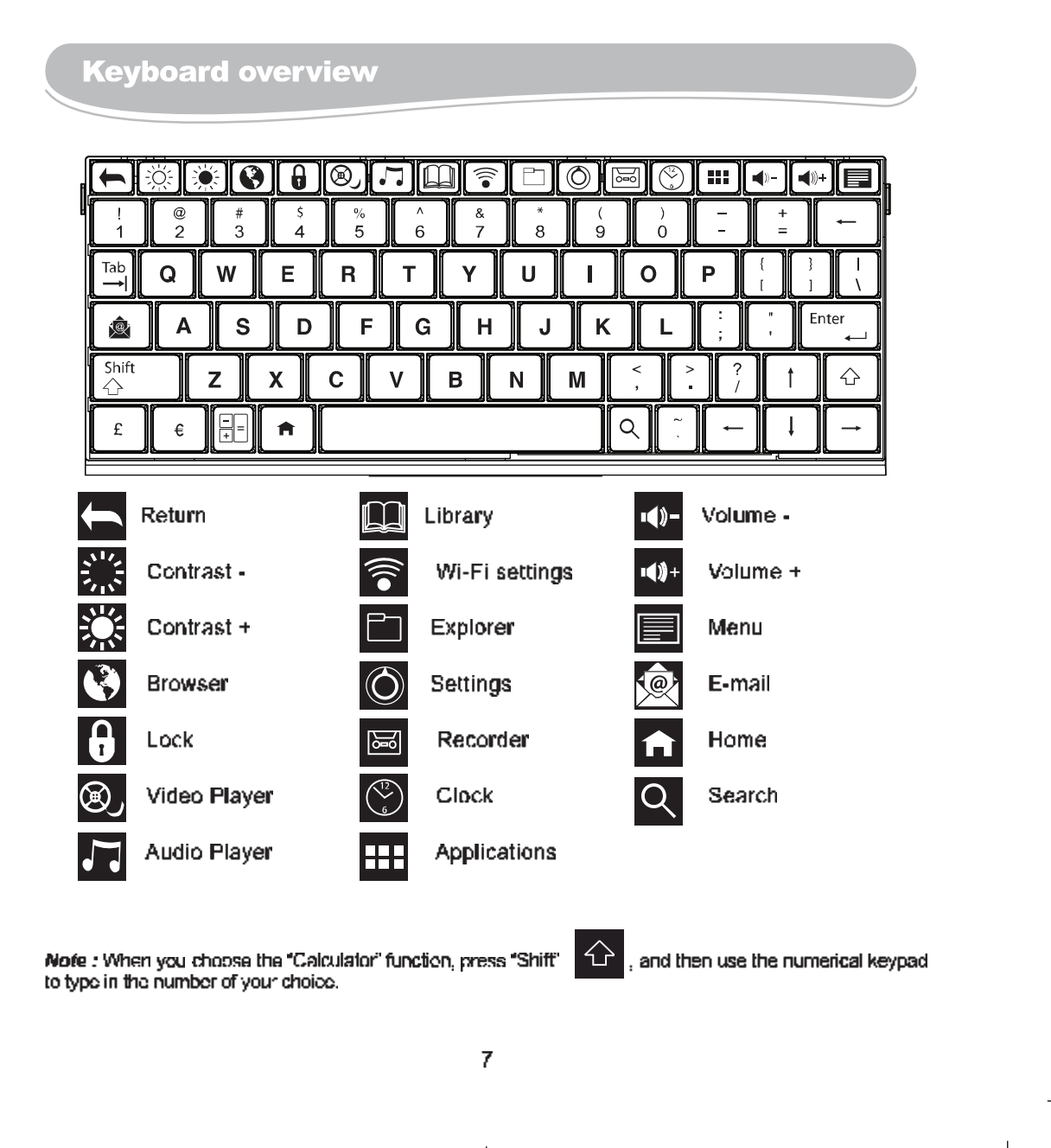

₩

MFC140EN\_09QSG1432\_V04.indd 7

♦

26/10/2012 4:41 PM

## PDF 文件使用 "pdfFactory Pro" 试用版本创建 www.fineprint.cn

# **Navigation**

Navigation using the touch screen<br>The touch screen allows for fast and fluid havigation. Move your finger or the stylus on the surface of the touch screen to select different menus or applications and navigate throughout your Lexibook® tablet PC. - To select or launch a menu or an application, press once on the touch screen with your finger or the stylus. . To move an elsiect, press and hold your finger or the stylus on the object and drag it to where you want to place it.

₩

Note: When first using, you need to adjust the sensitivity of the touch screen. Follow the on-sereen instructions.

The touch keys on the Lexibook® home sereen

- "Return" touch key constum to the previous screen or menu

- "Exit" touch key **condition**: to exit the current application and return to the home screen.

- "Recent" touch key  $\Box$  : for quick access to recently used applications.
- "**Volume** -" touch key  $\Box$ ): to lower the volume.
- "Volume +" touch key  $\Box$ ) : to increase the volume.
- "Options" touch key [34] to access options for the current application (if available).
- -"Settings" touch key  $\bigcirc$ : 07  $\blacktriangledown$  1: to access options and settings for the tablet PC
- "Applications" louch key **DOD**: to access applications installed on the tablet PC
- "Search" touch key  $\Box$  to access the search feature of the tablet PC.

WARNING: Before over resetting the factory default settings, you must ensure that you save the data on your tablet PC onto another device beforehand.

Resetting will permanently delete all data on your fablet PC.

8

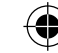

MFC140EN\_09QSG1432\_V04.indd 8

PDF 文件使用 "pdfFactory Pro" 试用版本创建 www.fineprint.cn

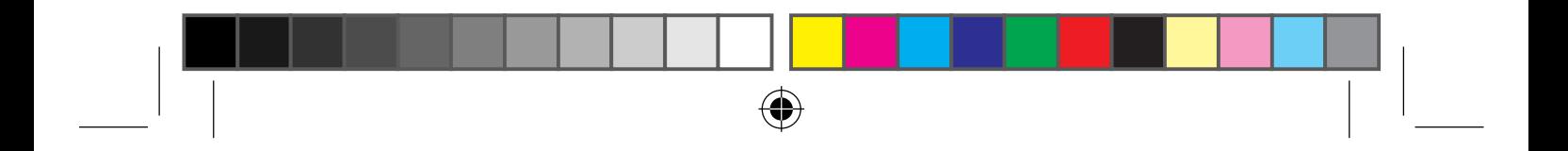

# **Wi-Fi Connection**

Follow the steps below to activate Wi-Fi on your Lexibook® tablet PC.

1. From the home screen, dick the "Sottings" button at the bettom right of the screen.

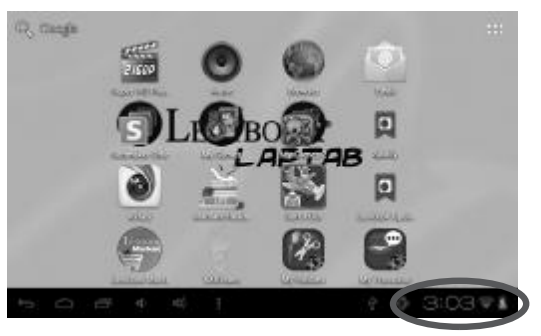

2. Press the top part of the menu that appears, and then dick "Sottings".

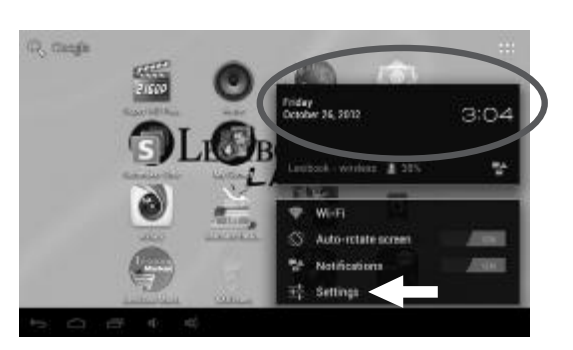

3. Encolo Wi-Fi by prossing the blue switch. The list of Wi-Fi networks appears on the right side of the screen. Se ect your Wi-Fi network by clicking it.

Note: The list of networks is updated every two or three seconds.

Note: The wave symbol state to the right of each network indicates the strength of the signal (the more bars

there are, the stronger the signal).

Note: The padlock symbol strategie to the right of each network indicates if it is secure or not.

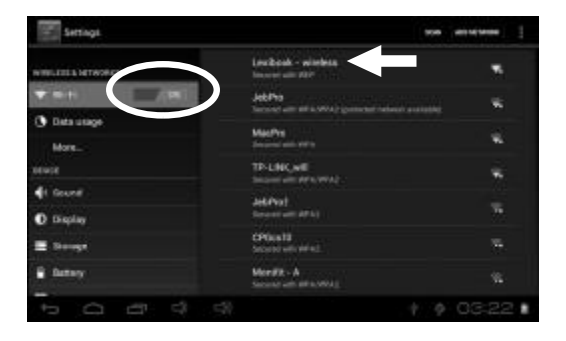

9

(⊕

MFC140EN\_09QSG1432\_V04.indd 9

♦

26/10/2012 4:41 PM

PDF 文件使用 "pdfFactory Pro" 试用版本创建 www.fineprint.cn

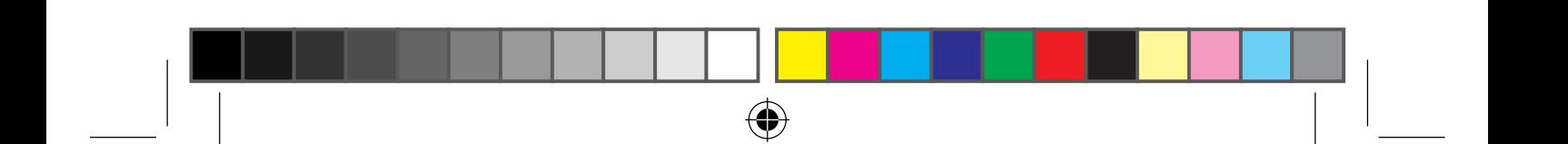

4. Enter the password and press the "Connect" key.

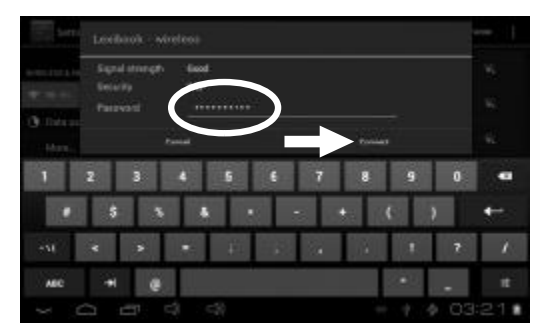

5. Once connected, the message "Connected" appears under the Wi-Fi network enabled.

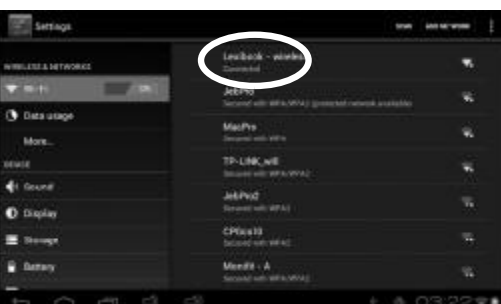

# **The Lexibook® Market**

With the "Lexibook® Market" you can quickly and easily find and install thousands of applications on your Lexibook® tablet. On the Lexibook® Market you'll find:

- . Thousands of applications selected by Lexibook® to suit the whole family.
- . Applications (paid and free) downloadable in a few seconds.
- · Regular updates
- Famous applications (Skype®...) and educational applications (games, puzzles, coloring...)

Important: Ask for help and permission from your parents BEFORE you purchase and download paid applications on your tablet. Lexibook® cannot be held liable for any expense, cost or financial loss, in any form whatsoever, caused by a purchase on the internet using this tablet.

#### . Create an account on the Lexibook® Market

1. On the Home screen, click on the Lexibook® Market icon to launch the application.

MFC140EN\_09QSG1432\_V04.indd 10

♦

 $10$ 

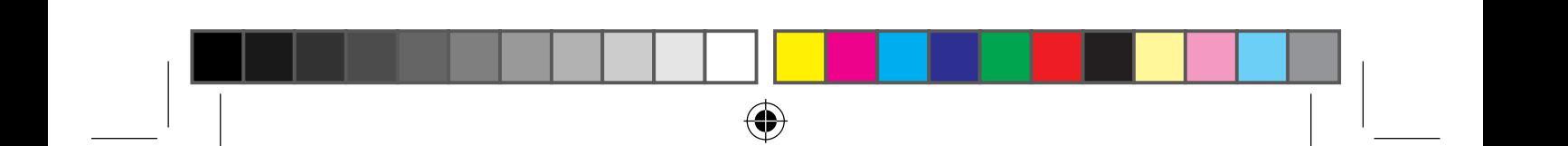

2. Click on the "Options" button at the bottom of the screen.

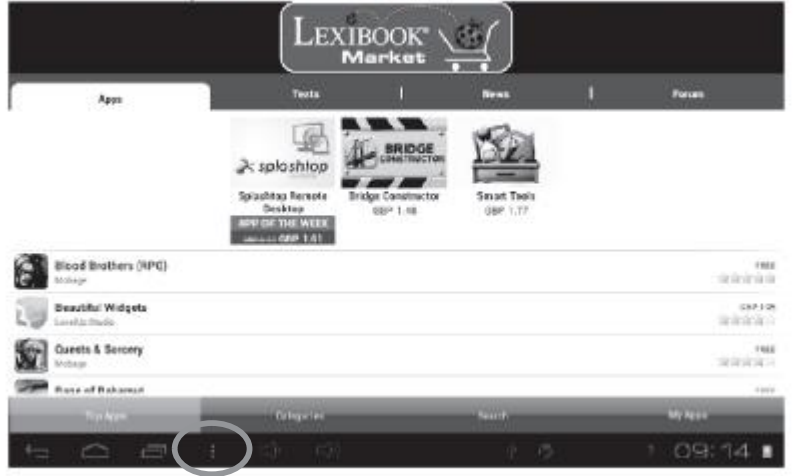

Then, click on the "Account statement" that pops up.

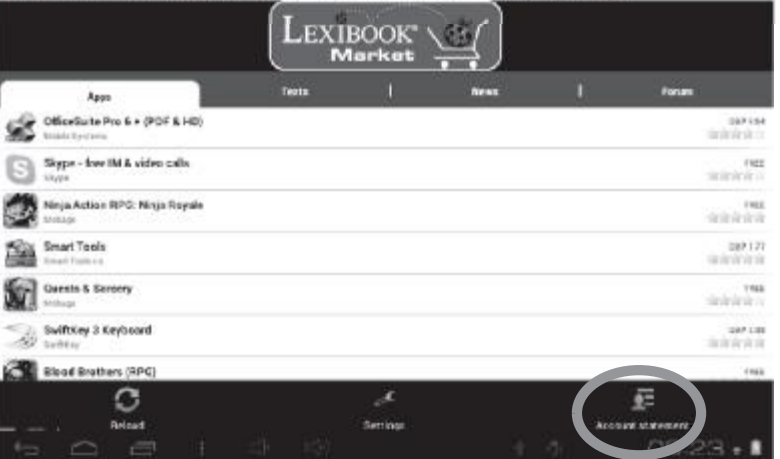

3. Select "I would like to register".

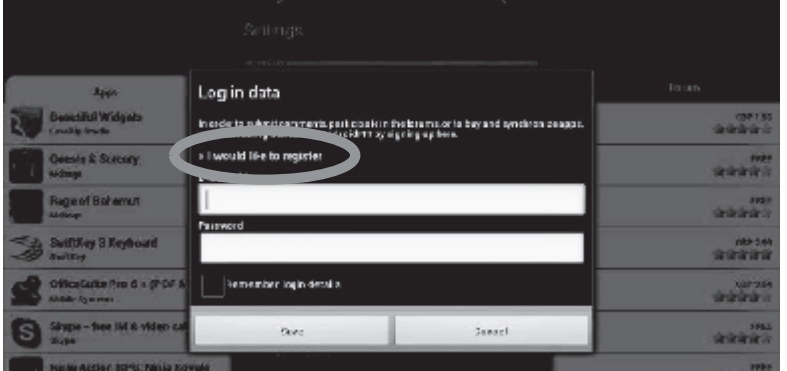

11

 $\bigcirc$ 

MFC140EN\_09QSG1432\_V04.indd 11

⊕

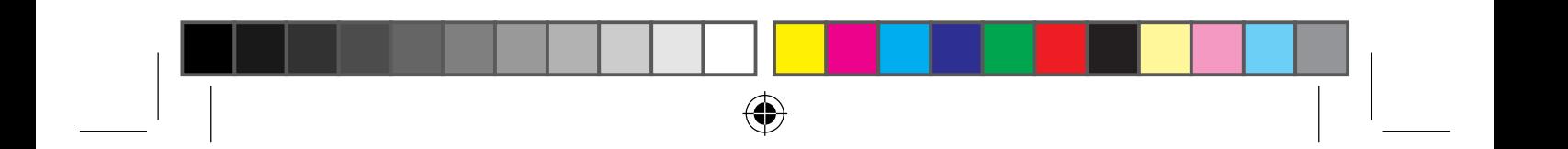

4. Two windows, "Terms and Conditions" and "Privacy Policy" will then appear on the screen one after the other. Click on "Accept" each time.

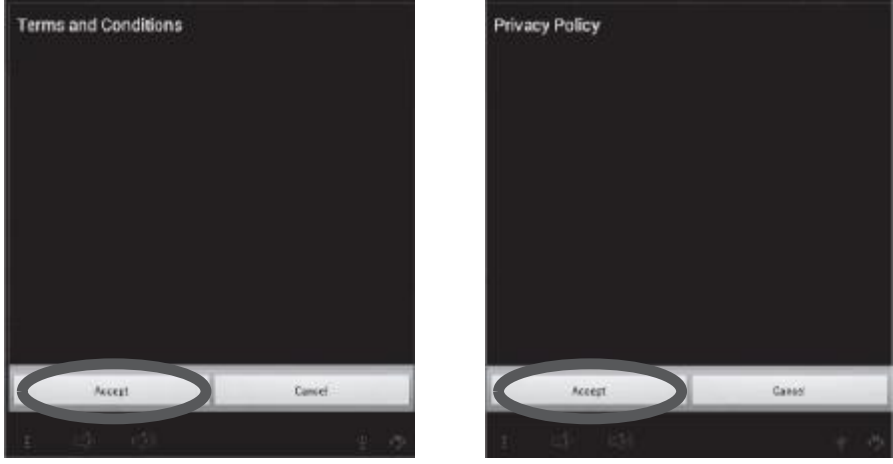

5. Complete the registration form by entering your email address, a password and your name and validate by clicking "Submit".

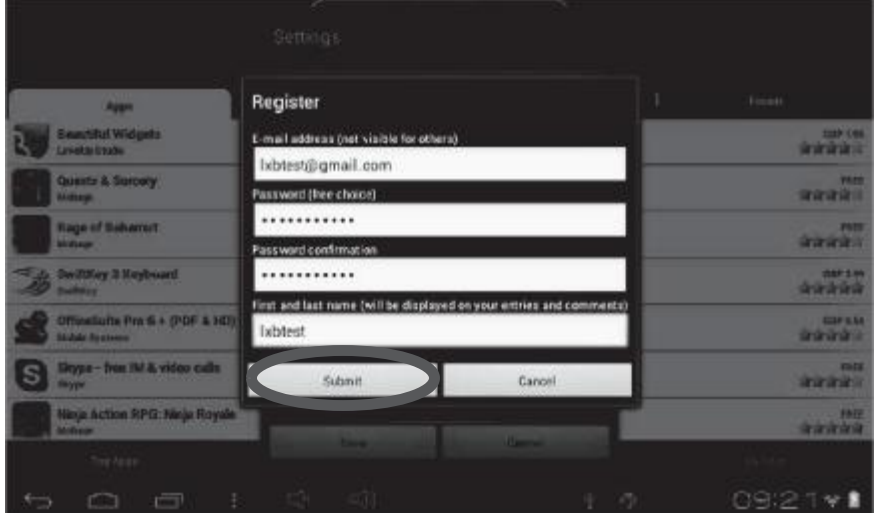

## - Connect to the Lexibook® Market

- 1. On the Home screen, click on the icon Lexibook® Market to launch the application.
- 2. Click on the "Options" button at the bottom of the screen, then on "Account" statement".

MFC140EN\_09QSG1432\_V04.indd 12

♦

PDF 文件使用 "pdfFactory Pro" 试用版本创建 www.fineprint.cn

 $12$ 

♦

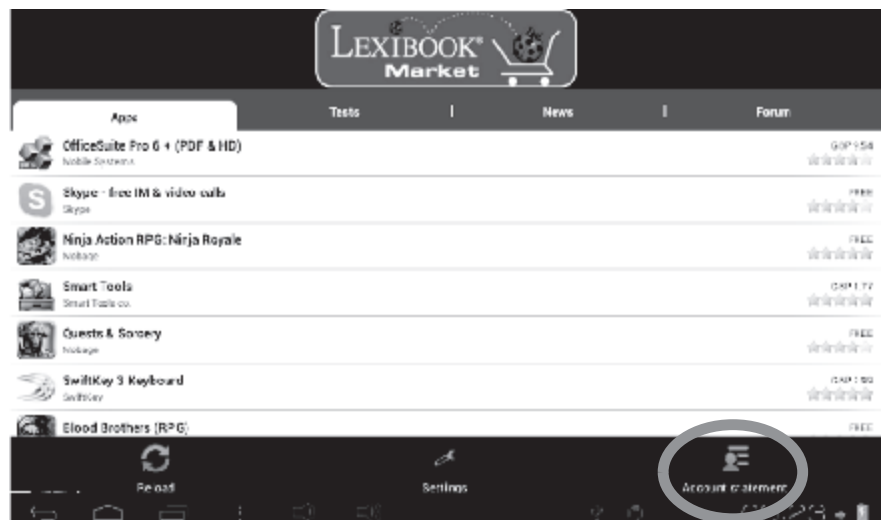

 $\bigoplus$ 

3. Enter your email address and your password, then press "Save". You can also select the option "Remember login details" if you do not wish to enter your information whenever you connect to the Lexibook® Market.

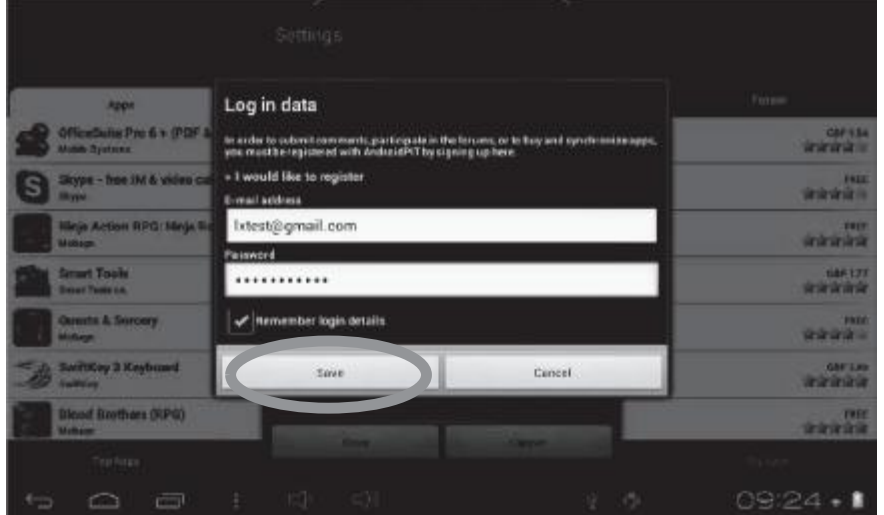

### . Search for applications on the Lexibook® Market

Three categories of applications are available:

- Applications for your device
- · Games for your device
- · Additional Apps

Click on "Categories" to bring up the menu and discover the subcategories.

MFC140EN\_09QSG1432\_V04.indd 13

♦

 $13$ 

♦

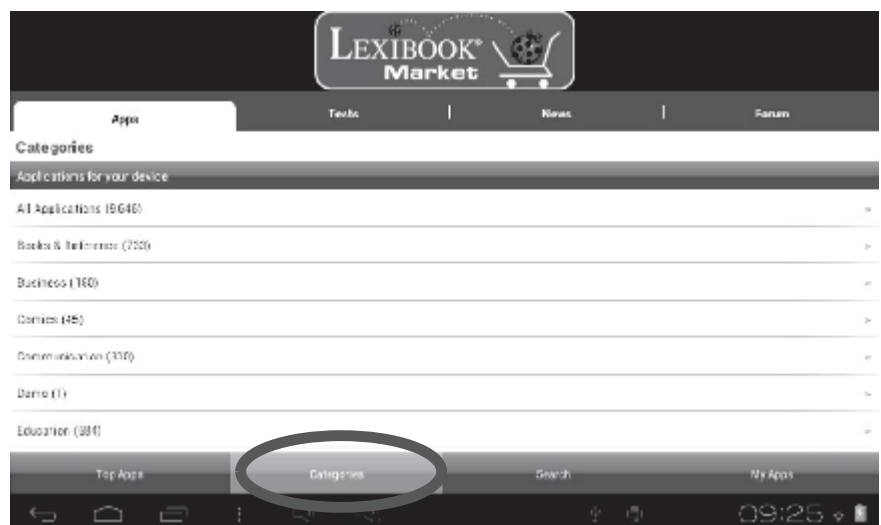

 $\bigoplus$ 

You can also look for applications on the Lexibook® Market using the search engine:<br>1. Click on the "Search" button of the tool bar.

♦

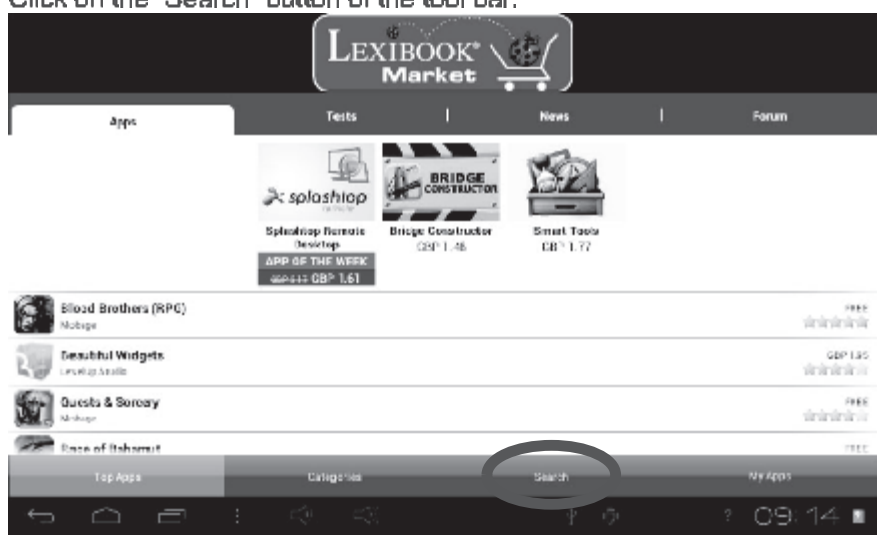

2. Click on the input field of the search box to display the virtual keyboard. Type in the keyword(s) for your search, and then press "Search" to confirm and start the search.

 $14$ ♦ 26/10/2012 4:41 PM MFC140EN\_09QSG1432\_V04.indd 14 PDF 文件使用 "pdfFactory Pro" 试用版本创建 www.fineprint.cn

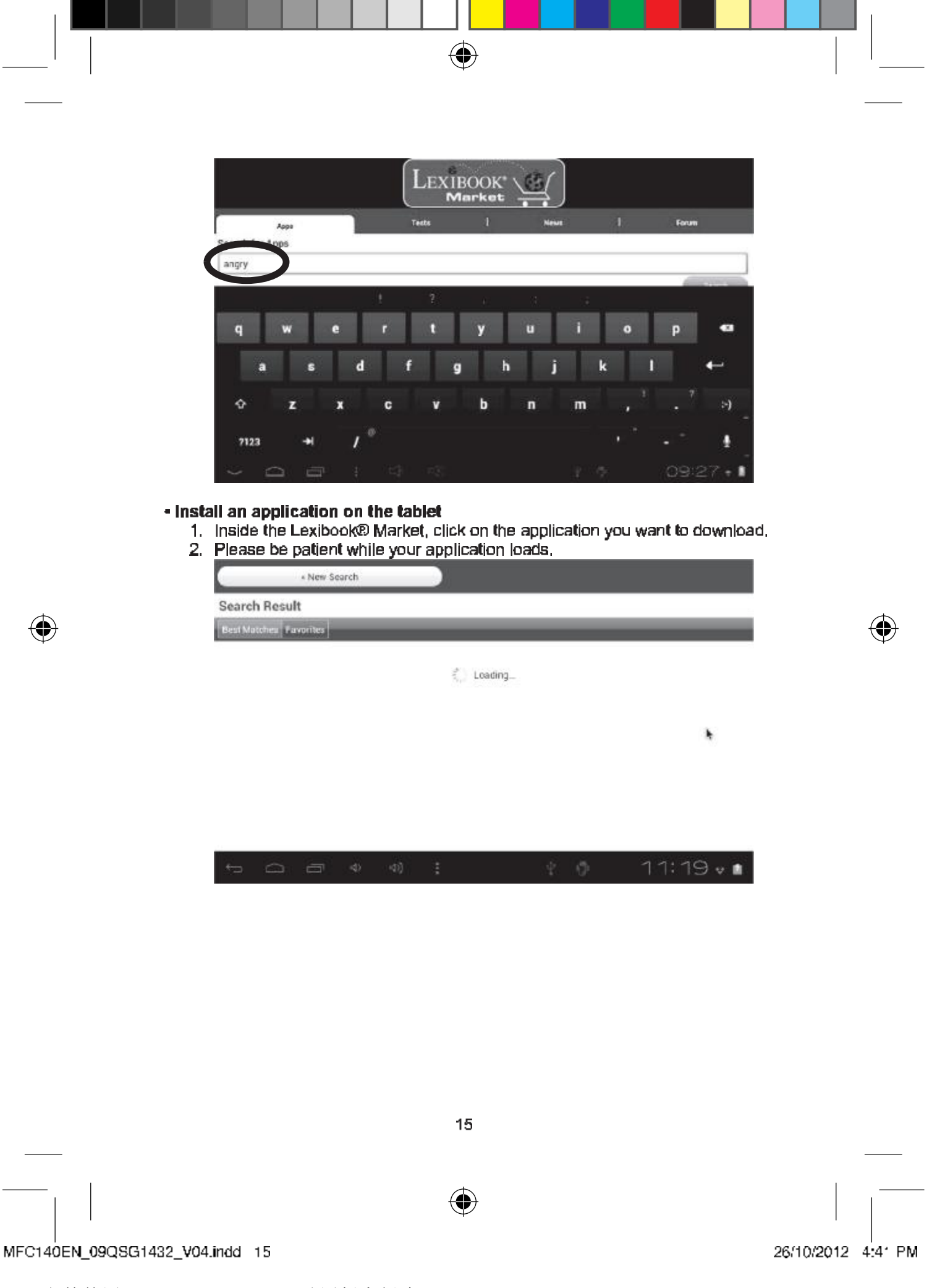

PDF 文件使用 "pdfFactory Pro" 试用版本创建 [www.fineprint.cn](http://www.fineprint.cn)

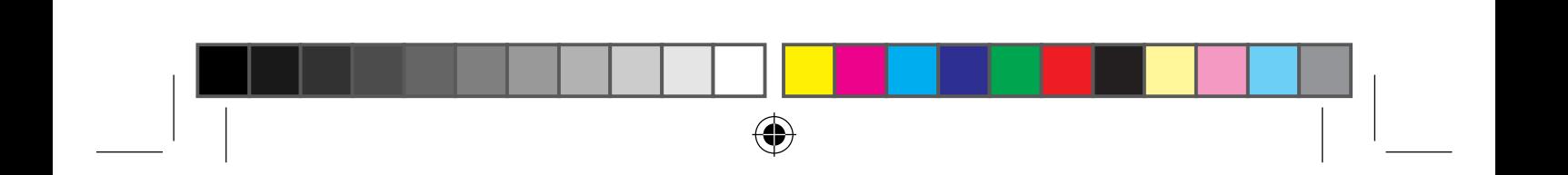

3. Click on "Install" to begin the installation.

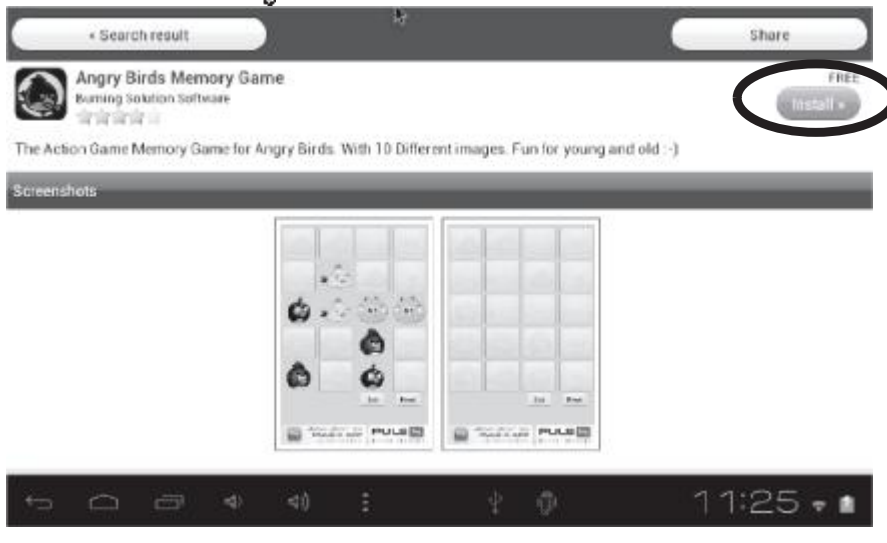

4. A confirmation window appears.

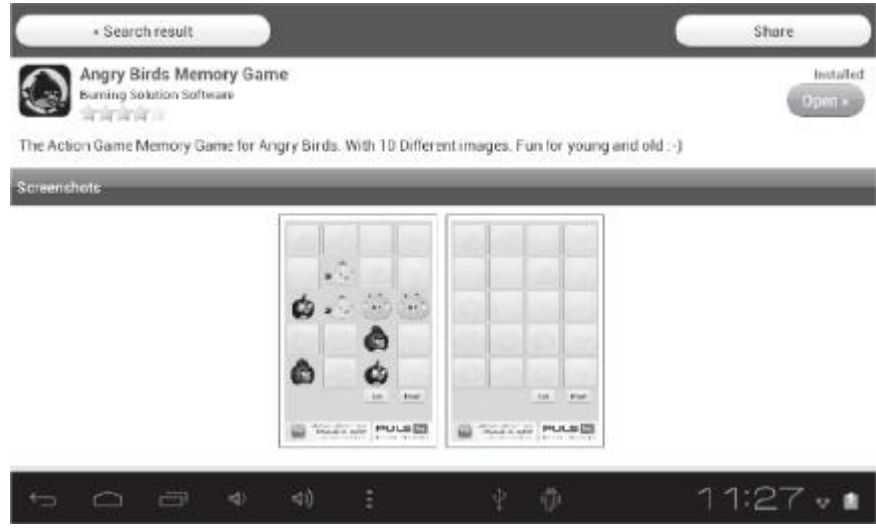

16  $\bigcirc\hspace{-1.45mm}\bigcirc$ 26/10/2012 4:41 PM

MFC140EN\_09QSG1432\_V04.indd 16

⊕

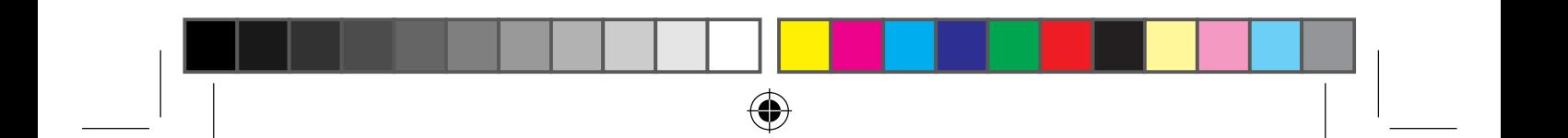

5. The application is then available in the applications menu.

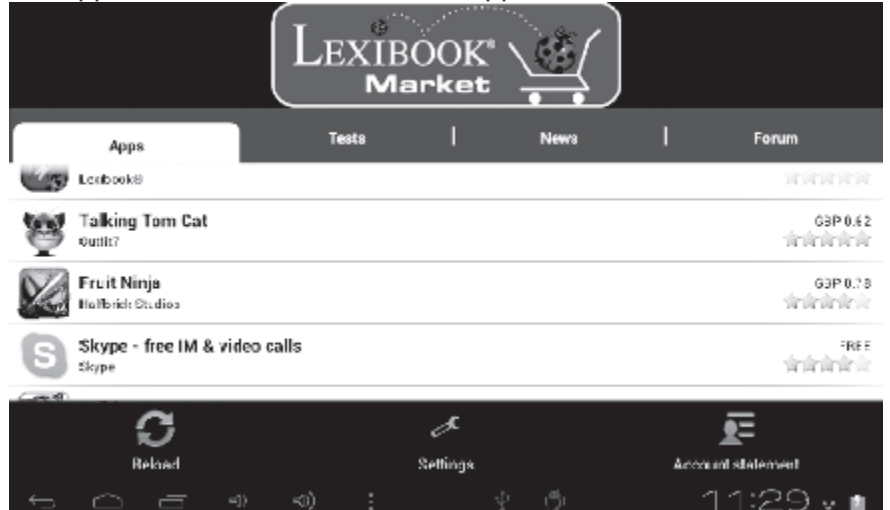

#### - Find purchased applications

If you have uninstalled a previously purchased application, you can reinstall it without having to purchase it a second time.

- 1. Connect to the Lexibook® Market by identifying yourself (see "Connect to the Lexibook® Market").
- 2. On the search screen (see 'Find purchased applications"), type the name of the previously downloaded application.
- 3. If you have previously purchased the application, the word Purchased" will appear on the top right corner of the screen.

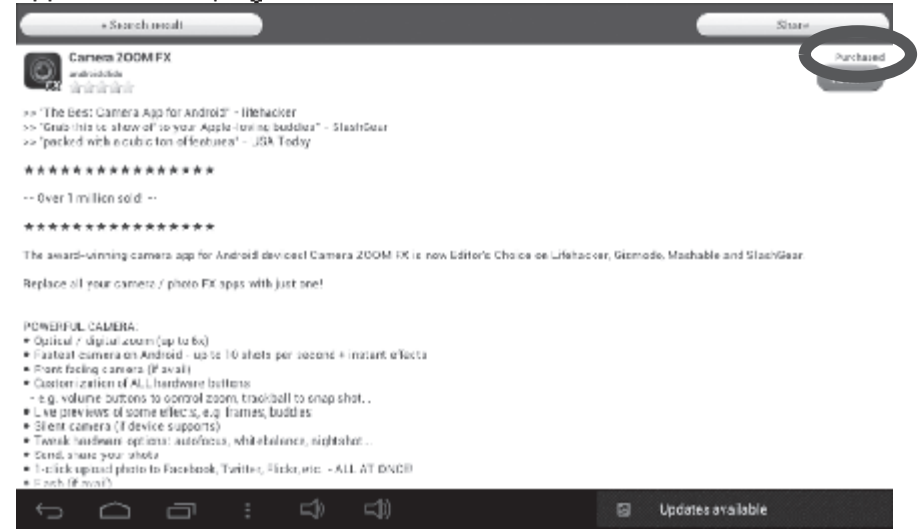

4. To reinstall the application, click on "Install". You will not be asked to make any payment.

 $17$ 

4

MFC140EN\_09QSG1432\_V04.indd 17

PDF 文件使用 "pdfFactory Pro" 试用版本创建 www.fineprint.cn

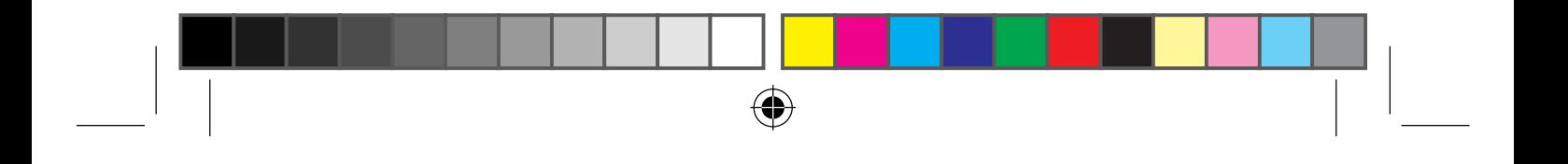

#### . Changing the Lexibook® Market language

By default, the Lexibook® Market is displayed in the language of your tablet. Should this not be the case, or should you wish to display the Lexibook® Market in a different language, please follow the steps below.

1. From the Home screen of the Lexibook® Market, press the "Options" touch button, and then press the "Settings" button that pops up, represented by a monkey wrench.

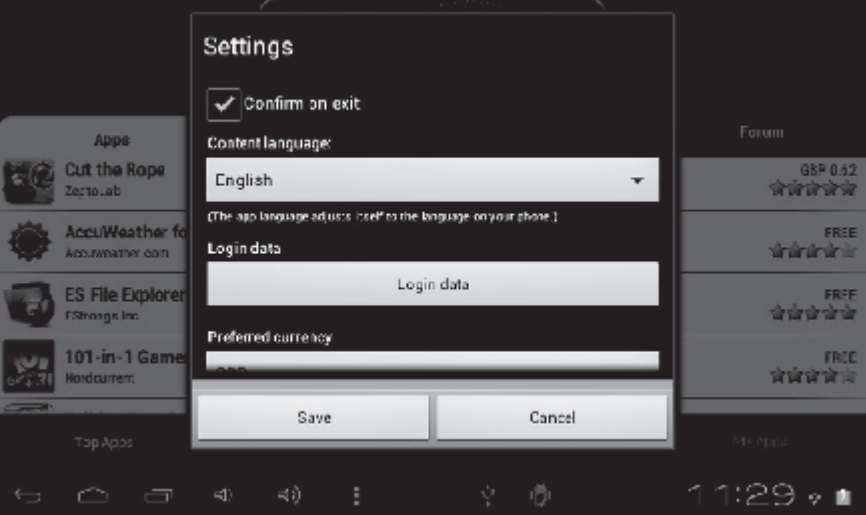

2. In the menu that shows up, press the arrow (facing down) from the "Content language option.

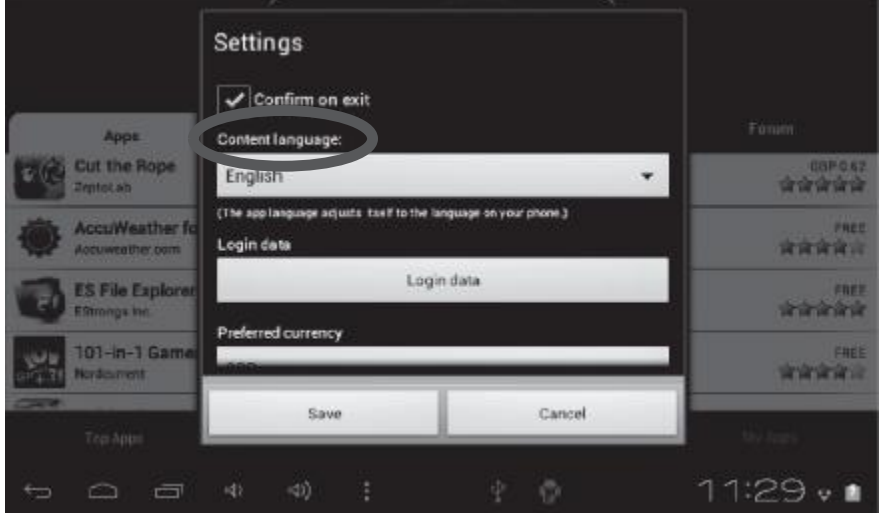

MFC140EN\_09QSG1432\_V04.indd 18

PDF 文件使用 "pdfFactory Pro" 试用版本创建 www.fineprint.cn

♦

18

 $\bigcirc$ 

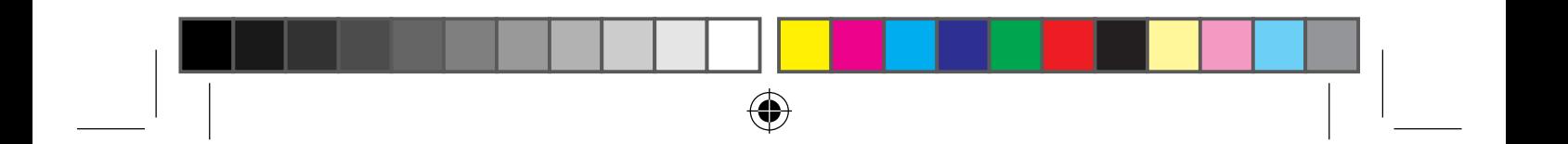

3. In the drop-down list that shows up, select the language required. To do so, slide a finger toward the bottom or the top of the screen.

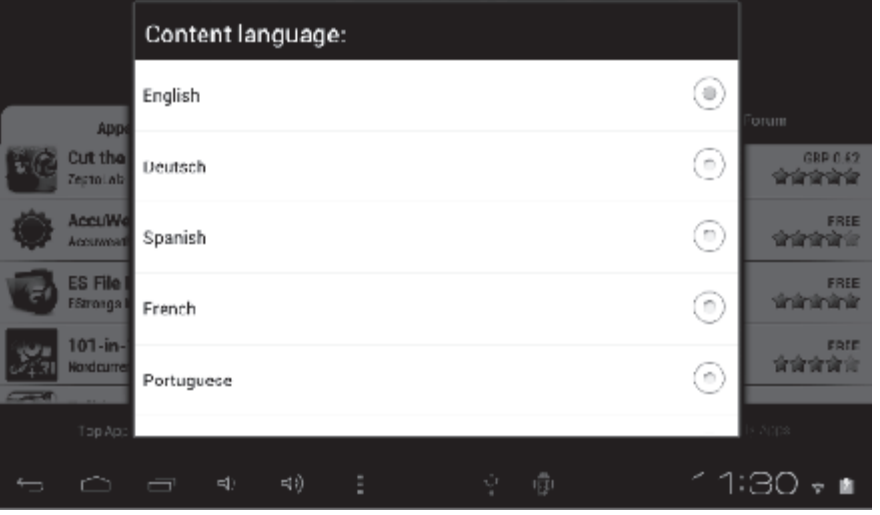

4. Press the "Save" button in the bottom-left corner. The Lexibook® Market is now displayed in the language required. To display the Lexibook® Market in a different language, repeat step 1 to 4 and select the required language at step 3.

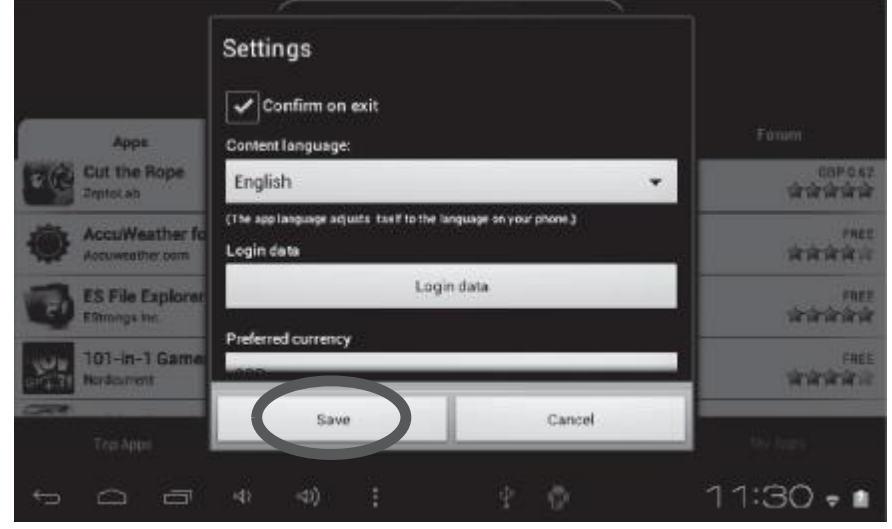

Note: Lexibook® are continually improving their products. To obtain the latest version of the Lexibook® Market and download the latest updates, please visit the following link: http://www.lexibook.com/lexibook-market-app.html. This link is also accessible directly from the "Lexibook Update" shortcut, located on the Home screen of your tablet. Help us improve the Lexibook® Market! Feel free to contact Lexibook Customer

Service if you notice inappropriate applications.

19

(⊕

MFC140EN\_09QSG1432\_V04.indd 19

♦

26/10/2012 4:41 PM

PDF 文件使用 "pdfFactory Pro" 试用版本创建 www.fineprint.cn

# The Lexibook® Videostore

Thanks to the Lexibook® Videostore application you can watch your favourite cartoons on your tablet PC. You have direct access to the Kabillion video catalogue and your favourite cartoon characters.

◈

Important Notes: Ask your parents for help and permission before buying videos on the Lexibook® Videostore. In order to access the Lexibook® Videostore, your tablet PC must be connected to a Wi-Fi network. To download a video, it is recommended that you insert an SD card (not supplied) into the tablet PC.

7" LCD TFT screen

## **Technical specifications**

Screen Screen resolution **Operating system** Processor: Memory **RAM** Wi-Fi **Audio** Connectivity

**Supported image formats Supported music files Battery** Technical characteristics of the adapter

**Battery life** Dimensions Weight Languages

₩

800 x 480 pixels Google Android 1.0 1 GHz 4 GB - SD card compatible to 32 GB  $512MB$ Wi-Fi 802.11 high (integrated) Built-in speaker 1 micro USB 2.0 pcr. 1 SD card slot, 1 auctolingut, 1 microphone input, 1 USB port/mouse input **JPG/BMP/GIF** MP3 Lithium battery(supplied) - 2300 mAh, 3.7 V === Power supply: 100 V - 240 V - 50 / 60 Hz 0.5 A Cutput:  $5\sqrt{11.5}$  A 3 hours (on average) Approx 218 x 151 x 27 mm nt<br>690 g<br>English

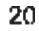

## MFC140EN\_09QSG1432\_V04.indd 20

PDF 文件使用 "pdfFactory Pro" 试用版本创建 www.fineprint.cn

## **Maintenance and warranty**

To guard you against the risks of fire or electric shock, unblug the device from the AC current when cleaning it. Clean the exterior surface of your device with a dust clear and maintain it like you would ether furniture. Clean the outside of the device with a clean cloth dampened in clear warm water. Take care when you clean and dry the plastic parts. To clean the front panel, use a dame cleth and mild detergent.

This product is covered by our 3-month warranty.

To apply the warranty or to use the after-sales service, please contact the retailer with proof of purchase. Our warranty covers manufacturing or material defects excluding any damage resulting from net following the instruction manual or from negligent handling of the product (for example, dismantling it, exposing it to nect or moisture etc.). It is recommended that you keep the packaging for future reference.

As part of an origoing continuous improvement process, we may need to change the colours and details of the product shown on the packaging.

Warning! These instructions should be kept as they contain important information for using all the functions of your tablet such as, depending on the medel, activating certain product functions by code.

If you create a system or password for protecling access to your tablet, it is your responsibility to note it down accurately and keep it in a secure, accessible place that you will remember. If you ferget it, our technicians will have to restore access to your lablet. This service is subject to a quote upon request and an invoice if you choose to accept the quote. Furthermore, in the event that the tablet is reset, the user risks losing all the data saved on the tablet.

You have a detailed set of instructions explaining all the functions of your tablet stored in its memory. We recommend that you read this for more information and to respond to your questions.

Reference: MFC140EN\_09

Designed and developed in Europe -Made in China Zhongshan

© 2012 LEXIBOOK®

Lexibook America C/O NATIXIS Pramex International 1251 Avenue of the Americas, 34th Fl. New York, NY10020 U.S.A. Toll free number: +1-866-654-7008 E-mail: support@lexibook.com

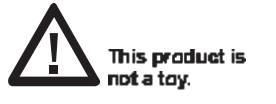

**WARNING: Prolonged use** of this product at maximum volume can damage hearing aids.

#### Protecting the environment

Used cledrical applanees must correspond and most not be discosed of among household waste. Actively support the preservation of resources and help protect the chvironmen, by taking this device to a cellection centre (it available).

21

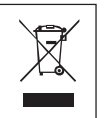

Code: MFC140EN 09QSG1432

MFC140EN\_09QSG1432\_V04.indd 21

PDF 文件使用 "pdfFactory Pro" 试用版本创建 www.fineprint.cn

# **FCC notice**

This device complies with Part 15 of the FCC Rules. Operation is subject to the following two conditions: (1) This device may not cause harmful interference, and (2) This device must accept any interference received, including interference that may cause undesired operation.

⊕

Warning: Changes or modifications to this unit not expressly approved by the party responsible for compliance could valid the user's authority to operate the equipment.<br>NOTE: This equipment has been tested and found to comply with the limits for a Class B digital device.

pursuant to Part 15 of the FCC Rules. These limits are designed to provide reasonable protection against harmful interference in a residential installation. This equipment concrates, uses and can radiate radio frequency energy and, if not installed and used in accordance with the instructions, may cause harmful interference to radio communications. However, there is no guarantee that interference will not occur in a particular installation. If this equipment does cause harmful interference to radio or television reception, which can be determined by turning the equipment off and on, the user is encouraged to try to correct the interference by one or mere of the following measures:

- Reorient or relocate the receiving artenna.

· Increase the separation between the equipment and receiver.

- Connect the equipment into an outlet on a circuit different from that to which the receiver is connected. - Consult the dealer or an experienced radio/TV technician for help.

Warning: Changes of medifications to this unit not expressly approved by the party responsible for compliance could void the user authority to operate the equipment.

MFC140EN\_09QSG1432\_V04.indd 22

♦

PDF 文件使用 "pdfFactory Pro" 试用版本创建 www.fineprint.cn

26/10/2012 4:41 PM

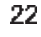

♦